→If you have multiple OPTins accounts tied to your username first select the account, you will be updating from the drop-down menu at the top right corner of the screen.

| Test ABC Co | <u>()</u> |  |
|-------------|-----------|--|

## To access EFT Management, Select 'EFT Management Tab'

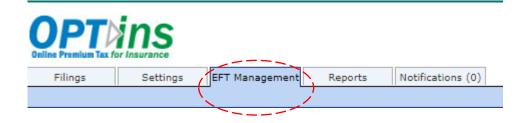

\*User must have **Bank Account Manager role**.

Role can be request by the User Admin on the Account:

Under Settings Tab—Request new user or update existing user.

For accounts that *have not* had EFT associated, you will see the screen below:

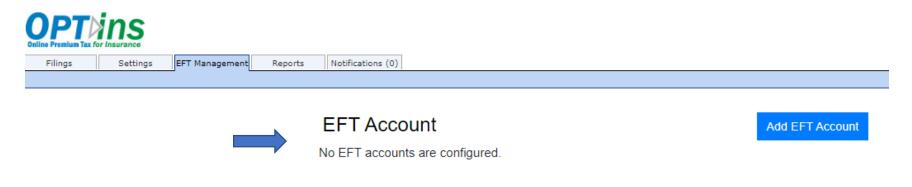

For accounts that <u>have</u> had EFT associated, you will see a screen similar to the

one below that lists all banking profiles on file:

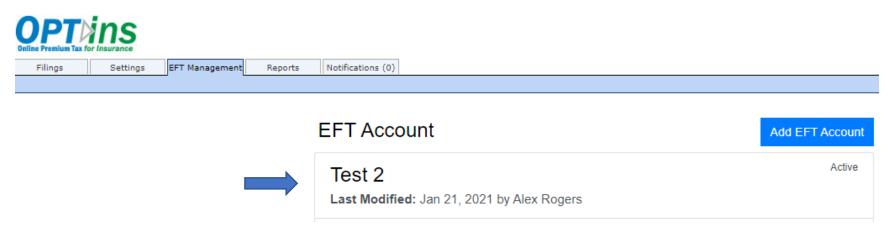

To add an EFT account, select the Blue 'Add EFT Account' button:

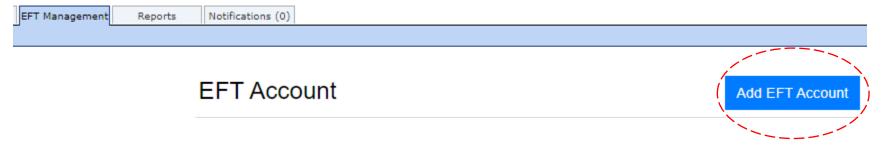

## You will be directed to the page below:

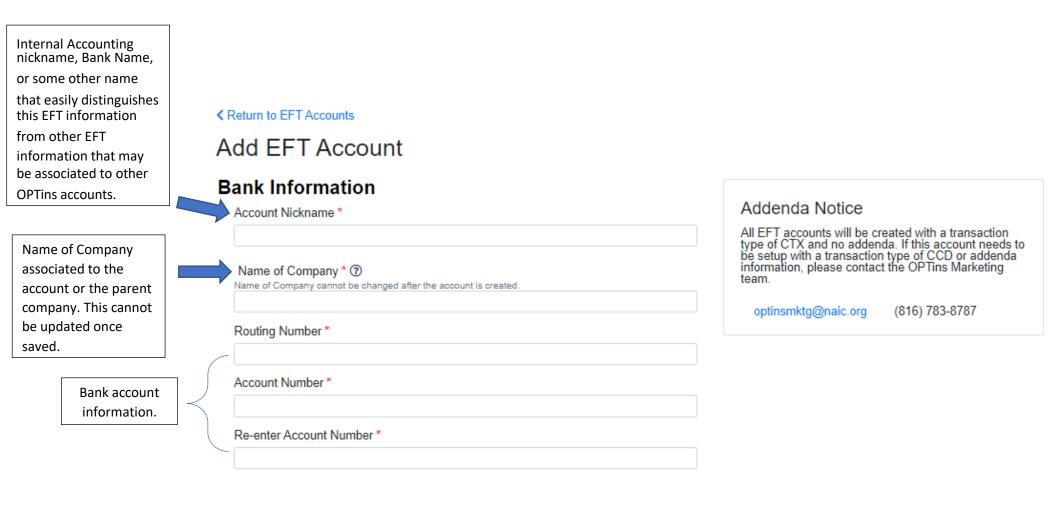

#### **Continued:**

#### **Contact Person**

#### First Name \*

Next, add the contact information for the account. \*NOTE\* This is an internal contact. This is NOT a representative from the financial institution. Last Name \*

Phone Number \*

(xox) xox-xoxx

Non-U.S.

Email \*

#### Legal Consent

The National Association of Insurance Commissioners ("NAIC") is authorized to initiate debit entries and to initiate, if necessary, credit entries and adjustments for the correction of any debit entries in error from or to the account indicated above of the Company indicated above at the financial institution indicated above.

The Company authorizes the above-named Financial Institution to honor such requests from the NAIC and to debit or if applicable, to credit, the same to the account indicated above. The debit entries initiated by the NAIC are for the payment of amounts to due the applicable state agency as noted in the OPT*ins* Use Agreement agreed to by the Company.

This authorization shall remain in full force and effect until the above-named Financial Institution as well as the NAIC have received written notice from the Company of termination of authority in such time and manner as to afford the Financial Institution as well as the NAIC a reasonable time to act on said termination. Notwithstanding the foregoing, this authorization shall terminate no later than thirty (30) days after written notice of termination is received by the NAIC.

Review the information entered and the legal consent. Click the 'Agree' box then the Blue 'Save EFT Account' button.

I agree to the terms and conditions above and wish to continue.

Save EFT Account Cancel

Copy

All EFT accounts will show here on the EFT Management dashboard. To edit an existing account, hover over the account to edit and click to open the edit page:

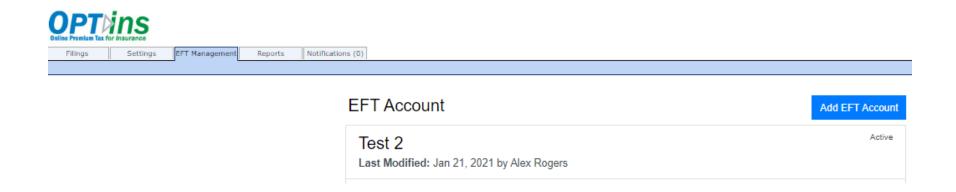

Here, the account nickname, Companies associated with the bank account, and contact information can be updated.

#### Return to EFT Account List

### **EFT** Account Details

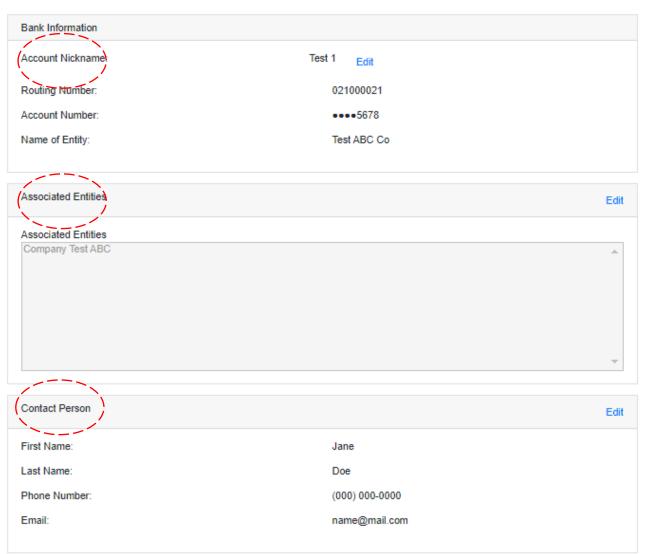

Deactivate

# **ASSOCIATING ENTITIES TO EFT**

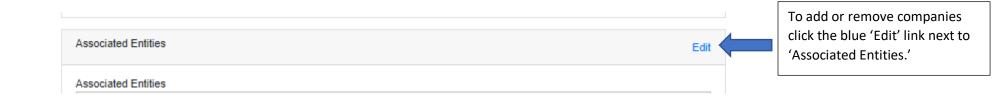

Select an available entities on the left panel and move to the right panel by clicking the singular arrow pointing right. To move all entities, click the double arrows pointing right.

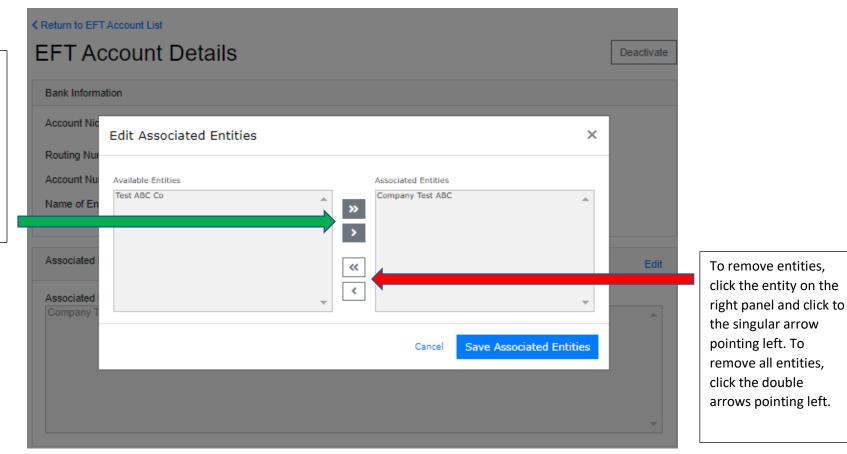

# **DEACTIVATING EFT**

If the bank account is no longer valid, the EFT information can be deactivated.

At the top right corner of the EFT information page, click the white 'Deactivate' EFT button:

| Return to EFT Account List |                     |        |      |  |            |  |
|----------------------------|---------------------|--------|------|--|------------|--|
|                            | EFT Account Details |        |      |  | Deactivate |  |
|                            | Bank Information    |        |      |  |            |  |
|                            | Account Nickname:   | Test 2 | Edit |  |            |  |
|                            |                     |        |      |  |            |  |
|                            |                     |        |      |  |            |  |

\_\_\_\_\_

A confirmation box will pop up allowing you to cancel or proceed with deactivating the EFT Account.

# If there <u>are no</u> scheduled/draft filings, you will receive the confirmation box below:

| Return to EFT Account List         |                                                                                                    |            |
|------------------------------------|----------------------------------------------------------------------------------------------------|------------|
| EFT Account [                      | Details                                                                                                    | Deactivate |
| Bank Information                   |                                                                                                    |            |
| Account Nickname:                  | Test 1 Edit                                                                                                    |            |
| Routing Number:                    | Deactivate EFT Account? ×                                                                                                    |            |
| Account Number:<br>Name of Entity: | Deactivating this EFT account will disassociate all entities. You currently have <b>0 scheduled filings</b> and <b>0 draft filings</b> associated to this EFT Account. Do you want to continue? |            |
| Associated Entities                | No Yes, Deactivate EFT Account                                                                                                    | Edit       |
|                                    |                                                                                                    |            |

# If there <u>are</u> scheduled/draft filings, you will receive the confirmation box below:

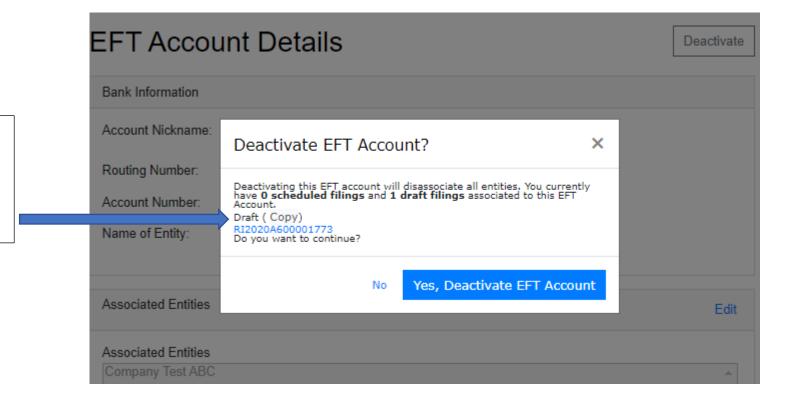

At this stage you have the option to copy tracking number(s) that correspond to the scheduled/draft filings for the companies that are associated with the EFT that will be disabled.

# Once an account is deactivated, it is still visible on the EFT Management Dashboard and can still be edited or reactivated:

| EFT Account                                             | Add EFT Account |
|---------------------------------------------------------|-----------------|
| Test 2<br>Last Modified: Jan 21, 2021 by Alex Rogers    | Active          |
| Test 1<br>Last Modified: Jan 27, 2021 by Rebeca Amezcua | Inactive        |